## **1. Návod na použitie programu**

Program spustíme cez ikonku Rajcan\_program.exe. Po spustení si program vypýta cestu k inštalačnému logovaciemu súboru vo formáte XML. Toto sa dá vyexportovať z počítača s operačným systémom Windows, podľa návodu v diplomovej práci. Dva takéto súbory sú súčasťou programu. Sú to Eve2.xml a log.xml.

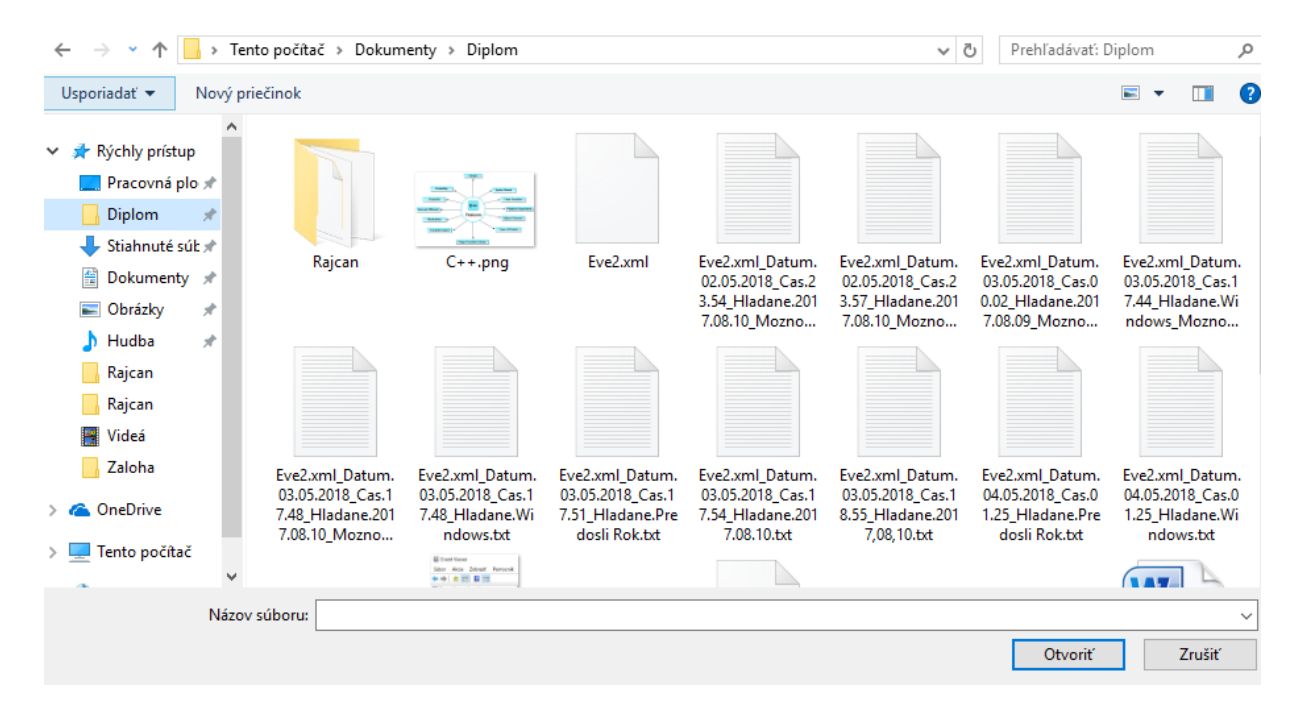

Po načítaní vstupného súboru sa nám zobrazí použivateľské rozhranie a výstupná tabuľka.

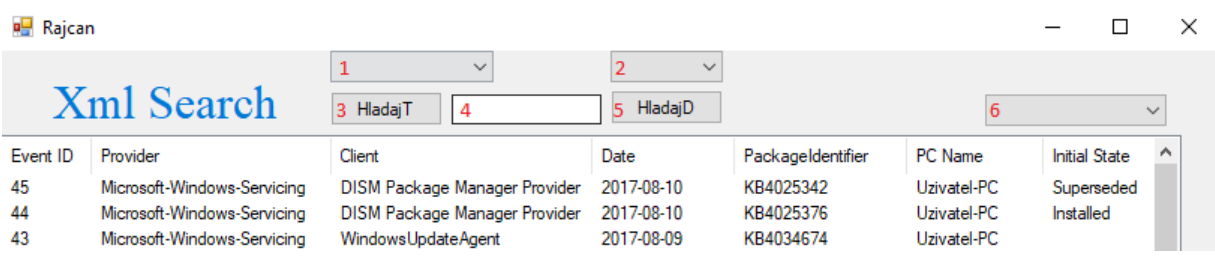

Použivateľske rozhranie ponúka 6 možností.

- 1) Možnost filtrovania poďla stĺpca Client.
- 2) Spresnenie vyhľadávania podľa dátumu.
- 3) Tlačítko na spustenie vyhľadávania textového reťazca
- 4) Bunka na zapísanie hľadaného reťazca alebo dátumu.
- 5) Tlačítko na spustenie vyhľadávania podľa dátumu. Dátum musime byť zadaný vo formáte rrrr.mm.dd.
- 6) Možnosť predvolených vyhľadávaní.

Možnosti 3, 5 a 6 spustia vyhľadávanie a taktiež vytvoria výstupný texotvý súbor. Ten sa bude vždy nachádzat v rovnakom priečinku ako vstupný súbor.